02.02.00

# Instruções de operação Liquiline Control CDC90

Transmissão de dados via EtherNet/IP

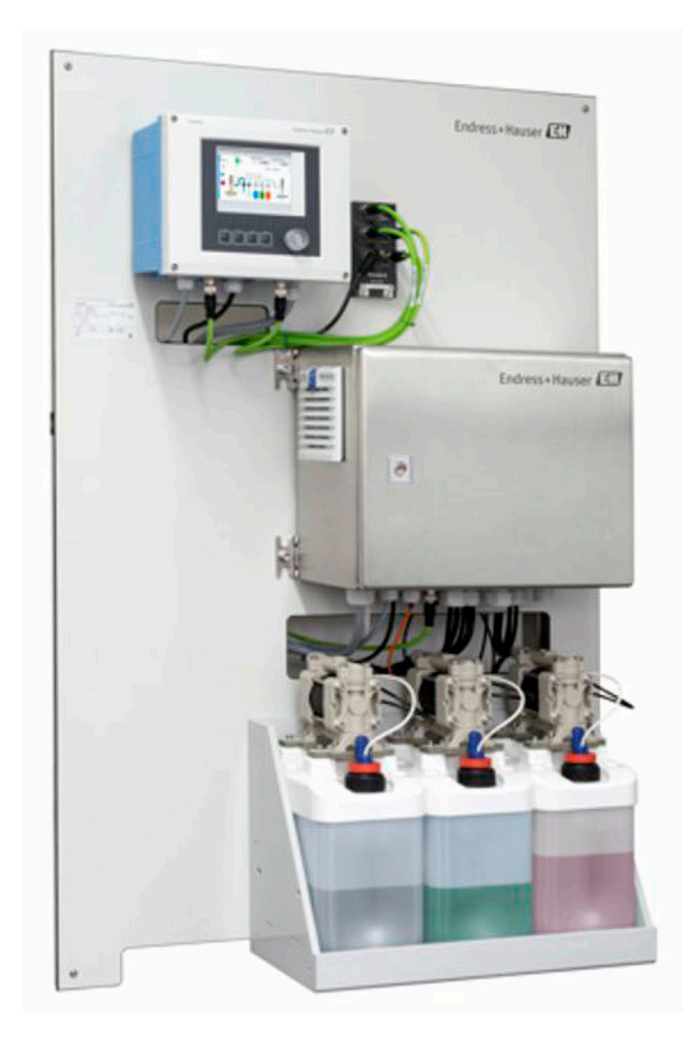

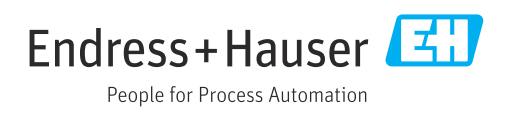

## Sumário

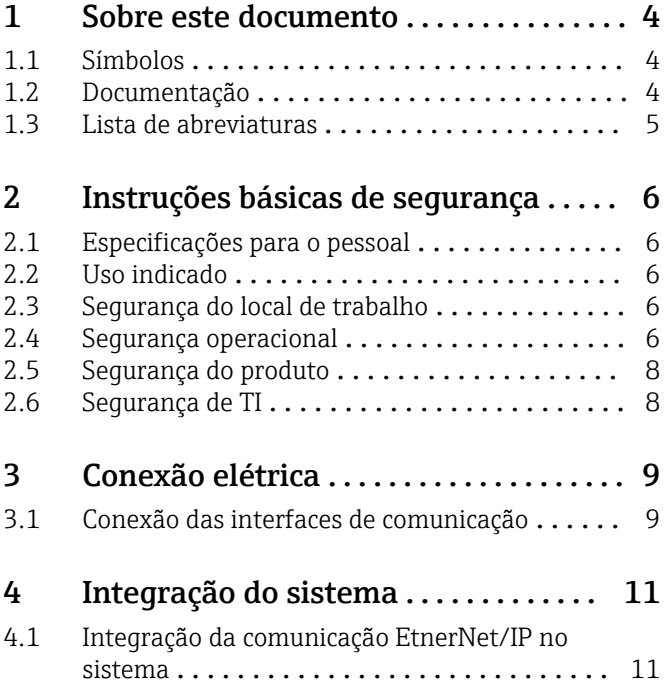

## <span id="page-3-0"></span>1 Sobre este documento

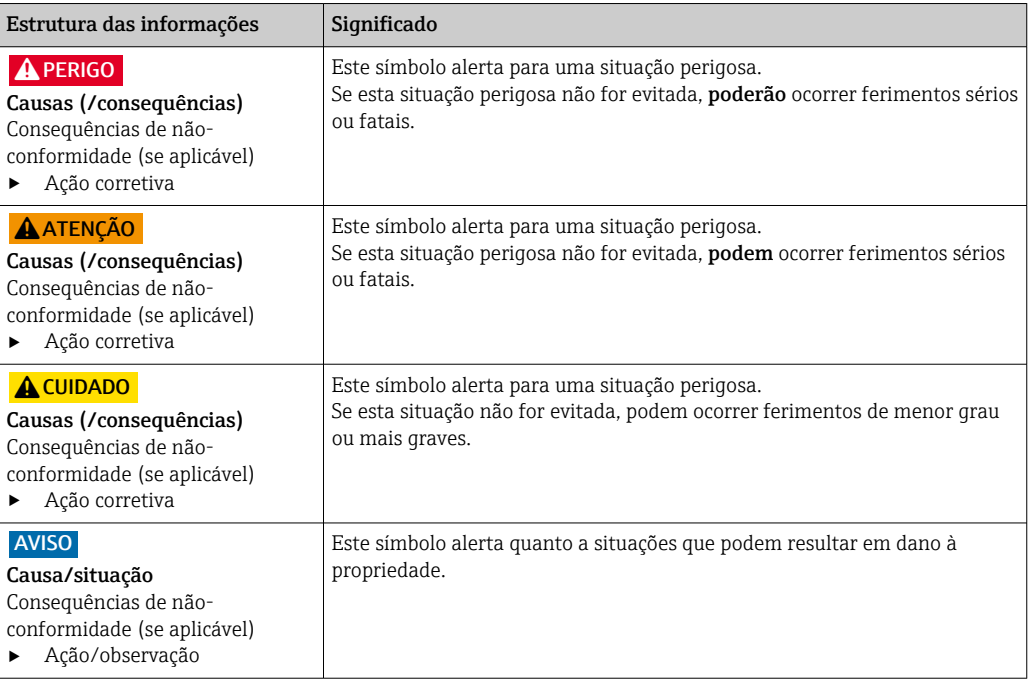

## 1.1 Símbolos

- $\mathbf{f}$ Informações adicionais, dicas
- $\blacktriangledown$ Permitido ou recomendado
- $\mathbf x$ Não é permitido ou recomendado
- $\boxed{1}$ Consulte a documentação do equipamento
- È Consulte a página
- Referência ao gráfico  $\boxed{2}$ 
	- Resultado de uma etapa

### 1.1.1 Símbolos no equipamento

- $\wedge \neg \Box$ Consulte a documentação do equipamento
- $\boxtimes$ Não descartar produtos que apresentam esse símbolo como lixo comum. Ao invés disso, devolva-o para o fabricante para o descarte adequado.

## 1.2 Documentação

A documentação complementar só deve ser usada em conjunto com um Liquiline Control CDC90 com EtherNet/IP.

Esta documentação complementar é parte integral das Instruções de operação e oferece informações adicionais sobre o uso do equipamento com EtherNet/IP.

Mais informações podem ser encontradas nas seguintes Instruções de operação:

Instruções de operação CDC90 [BA01707C](https://www.endress.com/de/messgeraete-fuer-die-prozesstechnik/fluessigkeitsanalyse-produktuebersicht/pH-elektrode-automatische-reinigung-kalibrierung-cdc90)

Este documento é destinado à indivíduos que estão incorporando o equipamento em uma rede EtherNet/IP.

Assume-se que o leitor possui conhecimentos básicos nessa área.

## <span id="page-4-0"></span>1.3 Lista de abreviaturas

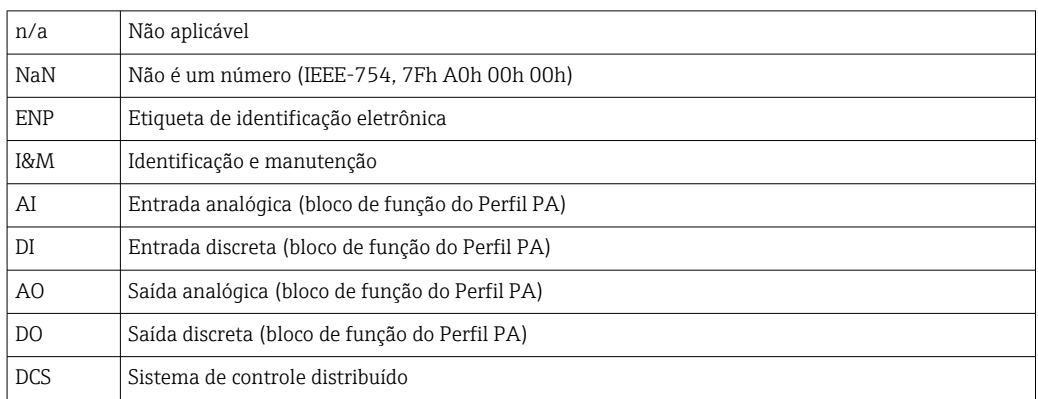

## <span id="page-5-0"></span>2 Instruções básicas de segurança

## 2.1 Especificações para o pessoal

- A instalação, comissionamento, operação e manutenção do sistema de medição podem ser executadas apenas por uma equipe técnica especialmente treinada.
- A equipe técnica deve estar autorizada pelo operador da fábrica a executar as atividades especificadas.
- A conexão elétrica deve ser executada apenas por um técnico eletricista.
- A equipe técnica deve ter lido e entendido estas Instruções de Operação, devendo seguilas.
- Os erros no ponto de medição devem ser reparados apenas pela equipe autorizada e especialmente treinada.

Reparos não descritos nas Instruções de operação fornecidos podem apenas ser executados diretamente pelo fabricante ou pela organização de manutenção.

## 2.2 Uso indicado

O Liquiline Control CDC90 é um sistema totalmente automático de medição, limpeza e calibração para sensores Memosens. O sistema é completamente equipado com cabos de fonte de alimentação e sistema de mangueiras.

### 2.2.1 Uso não indicado

O uso do equipamento para outro propósito além do que foi descrito, indica uma ameaça à segurança das pessoas e de todo o sistema de medição e, portanto, não é permitido.

O fabricante não é responsável por danos causados pelo uso impróprio ou não indicado.

## 2.3 Segurança do local de trabalho

Como usuário, você é responsável por estar em conformidade com as seguintes condições de segurança:

- Orientações de instalação
- Normas e regulamentações locais
- Regulamentações para proteção contra explosão

#### Compatibilidade eletromagnética

- O produto foi testado quanto à compatibilidade eletromagnética de acordo com as normas europeias relevantes às aplicações industriais.
- A compatibilidade eletromagnética indicada aplica-se apenas a um produto que foi conectado de acordo com essas Instruções de operação.

## 2.4 Segurança operacional

#### Antes do comissionamento de todo o ponto do medidor:

- 1. Verifique se todas as conexões estão corretas.
- 2. Certifique-se de que os cabos elétricos e conexões de mangueira estejam sem danos.
- 3. Não opere produtos danificados e proteja-os de operação acidental.
- 4. Identifique os produtos danificados com falha.

#### Durante a operação:

‣ Se as falhas não puderem ser corrigidas:

os produtos devem ser retirados de operação e protegidos contra operação acidental.

### A CUIDADO

#### Programas não desligados durante as atividades de manutenção.

Risco de ferimentos devido ao meio ou agente de limpeza!

- ‣ Feche qualquer programa que esteja ativo.
- ‣ Mude para o Modo de Serviço antes de remover os sensores da sonda.
- ‣ Caso seja necessário testar a função de limpeza enquanto a limpeza estiver em andamento, use roupas, óculos e luvas de proteção ou tome outras medidas adequadas para proteger-se.

## <span id="page-7-0"></span>2.5 Segurança do produto

### 2.5.1 Tecnologia avançada

O produto é projetado para satisfazer os requisitos de segurança mais avançados, foi devidamente testado e deixou a fábrica em condições de ser operado com segurança. As regulamentações relevantes e as normas internacionais foram observadas.

## 2.6 Segurança de TI

Nossa garantia é válida apenas se o equipamento for instalado e usado como descrito nas instruções de operação. O equipamento possui mecanismos de segurança para proteger contra alterações acidentais às suas configurações.

A segurança de TI está alinhada com as normas de segurança ao operador e são desenvolvidas para fornecer proteção extra ao equipamento e à transferência de dados do equipamento pelos próprios operadores.

## <span id="page-8-0"></span>3 Conexão elétrica

## 3.1 Conexão das interfaces de comunicação

A instalação e ligação elétrica são descritas nas Instruções de Operação do Liquiline Control CDC90.

O gateway Anybus X conecta uma rede Modbus TCP a uma rede Ethernet/IP , permitindo assim o fluxo ininterrupto de informações entre o CDC90 e um sistema de controle.

Apenas um gateway é necessário para um sistema de um canal e dois canais e está incluso no pedido. Para os procedimentos de instalação e ligação elétrica, consulte as Instruções de instalação do gateway fornecidas com o Liquiline Control CDC90 na entrega.

O gateway deve ser instalado externamente.

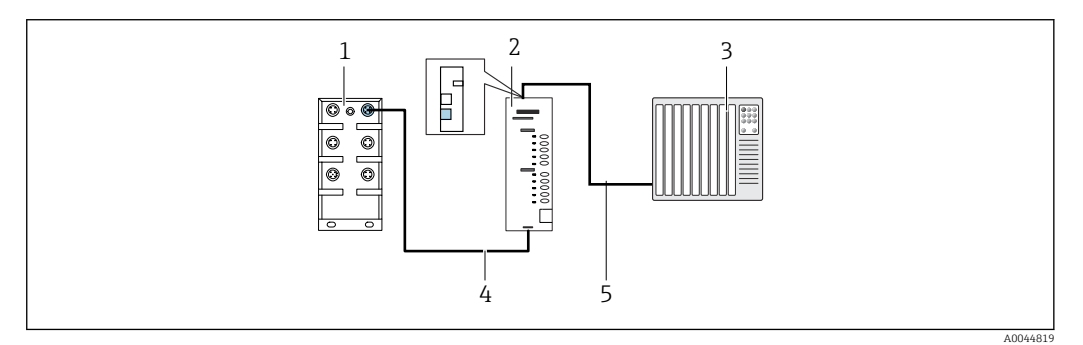

 *1 Conexão de comunicação*

- *1 Seletora de Ethernet no CDC90*
- *2 Gateway*
- *3 Sistema de controle de processo PCS*
- *4 Cabo de Ethernet, comunicação do gateway/CDC90 (3 m (9,8 pés) cabo M12-RJ45 incluso no escopo de entrega)*
- *5 Conexão de comunicação, gateway/sistema de controle de processo PCS*
- 1. Para conectar-se ao CDC90, conecte o cabo de Ethernet (4) à parte inferior do gateway.
- 2. Conecte a extremidade à seletora de Ethernet (1).
- 3. Para conectar-se ao DCS, conecte o cabo de comunicação (5) à parte superior do gateway.
- 4. Conecte a extremidade ao PCS (3).

### 3.1.1 Configuração do IP entre o CDC90 e gateway

- 1. Conecte a interface Modbus TCP à parte inferior do gateway.  $\rightarrow \Box$  1,  $\Box$  9
- 2. Configure a interface Modbus TCP no gateway com o endereço IP 192.168.0.6.

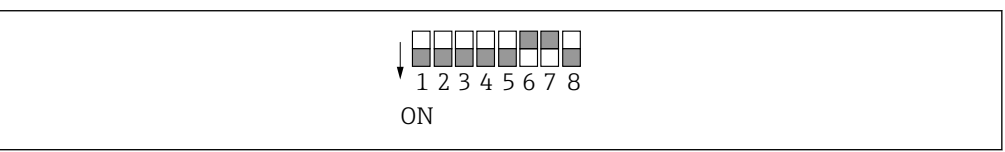

 *2 Endereço IP para EtherNet/IP*

### 3.1.2 Configuração do IP entre o gateway e sistema de controle do processo (PCS)

1. Conecte a interface Ethernet/IP à parte superior do gateway. →  $\blacksquare$  1,  $\blacksquare$  9

A0044815

2. Ao conectar a fonte de alimentação, primeiro certifique-se de que todas as seletora estão na posição elevada (zero).

- 3. Configure a interface no gateway.
	- A seletora define o valor binário do último byte do endereço IP (192.168.0.1-254).
- 4. Utilize o Anybus IPconfig para definir todos os endereços IP fora dessa faixa. [https://cdn.hms-networks.com/docs/librariesprovider7/default-document-library/](https://cdn.hms-networks.com/docs/librariesprovider7/default-document-library/manuals-design-guides/hms-scm-1202-141.pdf?sfvrsn=ba254fd7_14) [manuals-design-guides/hms-scm-1202-141.pdf?sfvrsn=ba254fd7\\_14](https://cdn.hms-networks.com/docs/librariesprovider7/default-document-library/manuals-design-guides/hms-scm-1202-141.pdf?sfvrsn=ba254fd7_14)

## <span id="page-10-0"></span>4 Integração do sistema

### 4.1 Integração da comunicação EtnerNet/IP no sistema

### 4.1.1 Arquivo EDS

O arquivo está disponível das seguintes fontes:

Alemão

[https://www.de.endress.com/de/messgeraete-fuer-die-prozesstechnik/](https://www.de.endress.com/de/messgeraete-fuer-die-prozesstechnik/fluessigkeitsanalyse-produktuebersicht/pH-elektrode-automatische-reinigung-kalibrierung-cdc90) [fluessigkeitsanalyse-produktuebersicht/pH-elektrode-automatische-reinigung](https://www.de.endress.com/de/messgeraete-fuer-die-prozesstechnik/fluessigkeitsanalyse-produktuebersicht/pH-elektrode-automatische-reinigung-kalibrierung-cdc90)[kalibrierung-cdc90](https://www.de.endress.com/de/messgeraete-fuer-die-prozesstechnik/fluessigkeitsanalyse-produktuebersicht/pH-elektrode-automatische-reinigung-kalibrierung-cdc90)

#### Inglês

[https://www.endress.com/en/Field-instruments-overview/liquid-analysis-product](https://www.endress.com/en/Field-instruments-overview/liquid-analysis-product-overview/pH-sensor-automatic-cleaning-calibration-cdc90)[overview/pH-sensor-automatic-cleaning-calibration-cdc90](https://www.endress.com/en/Field-instruments-overview/liquid-analysis-product-overview/pH-sensor-automatic-cleaning-calibration-cdc90)

‣ Faça upload do seguinte arquivo EDS no sistema PCS:

#### 005A000C004B0300.eds

Os seguintes arquivos EDS específicos do fabricante estão disponíveis:

[https://www.anybus.com/de/support/file-doc-downloads/x-gateway-specific/?](https://www.anybus.com/de/support/file-doc-downloads/x-gateway-specific/?orderCode=AB7632) [orderCode=AB7632](https://www.anybus.com/de/support/file-doc-downloads/x-gateway-specific/?orderCode=AB7632)

### 4.1.2 Seleção do EtherNet/IP

Para especificar que método de comunicação fieldbus é usado para enviar comandos, vá para:

- 1. Selecione o protocolo EtherNet/ IP.
- 2. Pressione Accept para confirmar.

Os valores não podem ser lidos até que essa configuração tenha sido feita. H

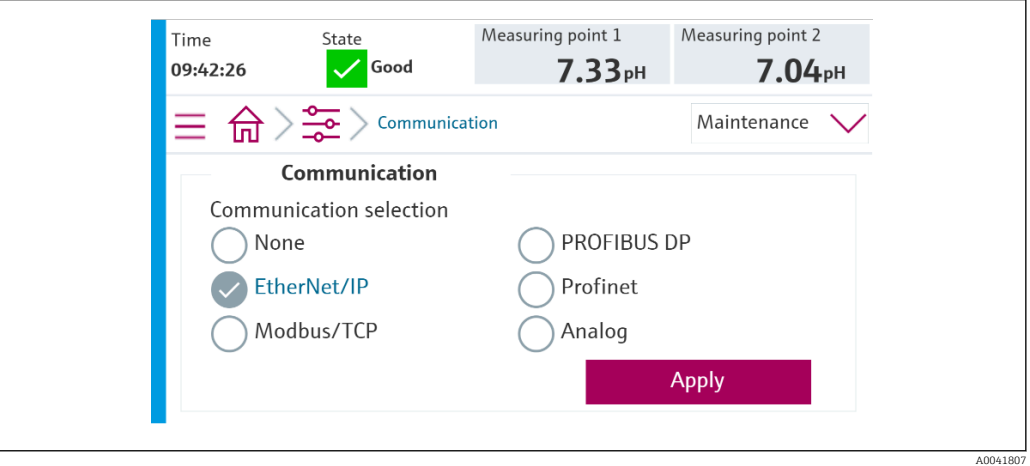

Apenas uma comunicação fieldbus é usada para enviar comandos ao Liquiline Control CDC90 ou para ler os valores.

Uma vez que o protocolo tenha sido habilitado, mas a conexão à estação de controle não foi detectada ou estabelecida, uma mensagem Out of Spec 1003 é reportada: a comunicação ao sistema de controle distribuído é interrompida.

### 4.1.3 Diagnóstico

As informações de diagnóstico são fornecidas nas Instruções de Operação do Gateway.

### 4.1.4 Tabelas de parâmetros

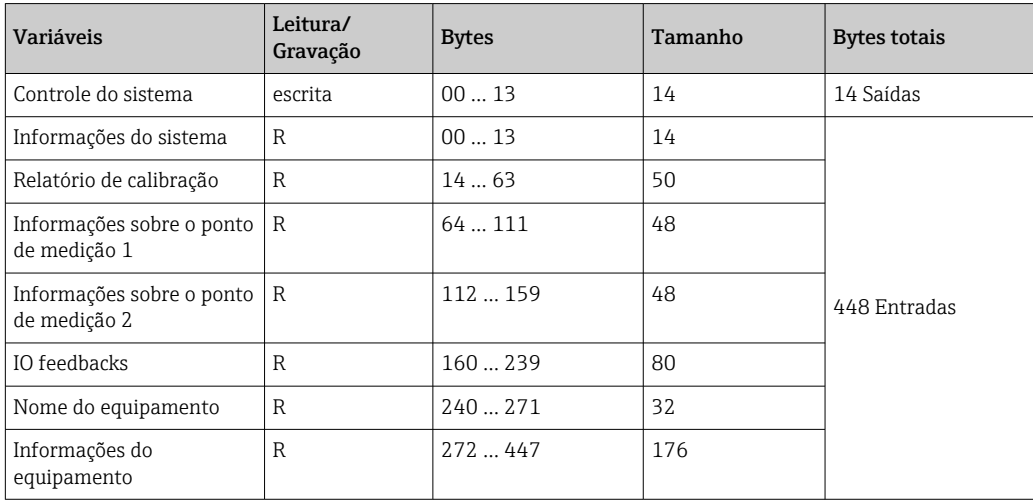

#### Parâmetros de saída

Os módulos de dados de saída são usados como parâmetros de comando para iniciar programas ou alterar o modo de operação.

Os IDs do programa podem ser visualizados na "ferramenta de configuração de programas do CDC90" ou encontrados no display local no menu User Guidance / Programs.

#### *Controle do sistema*

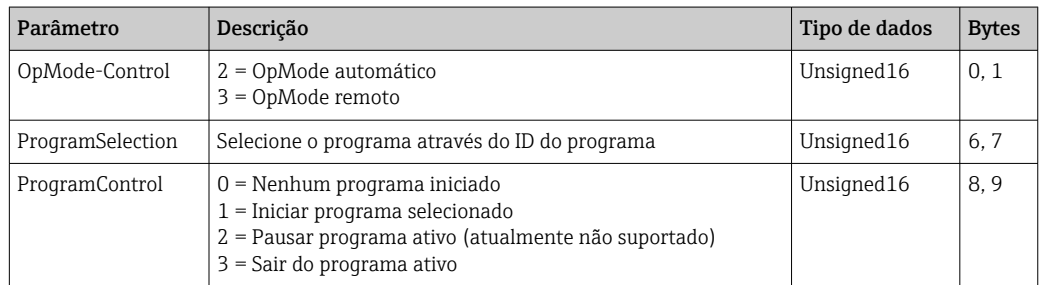

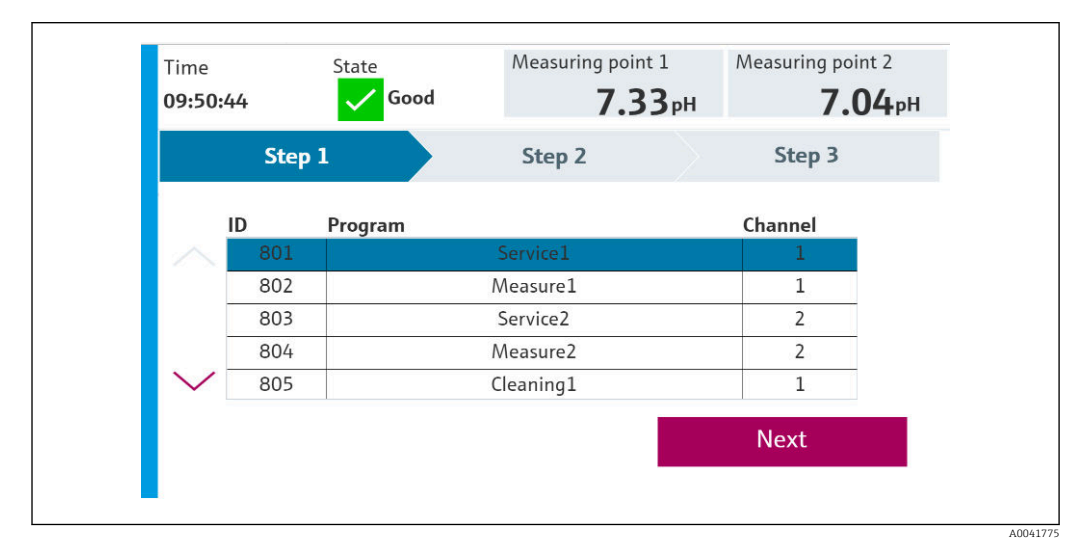

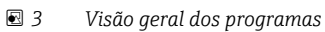

A0047731

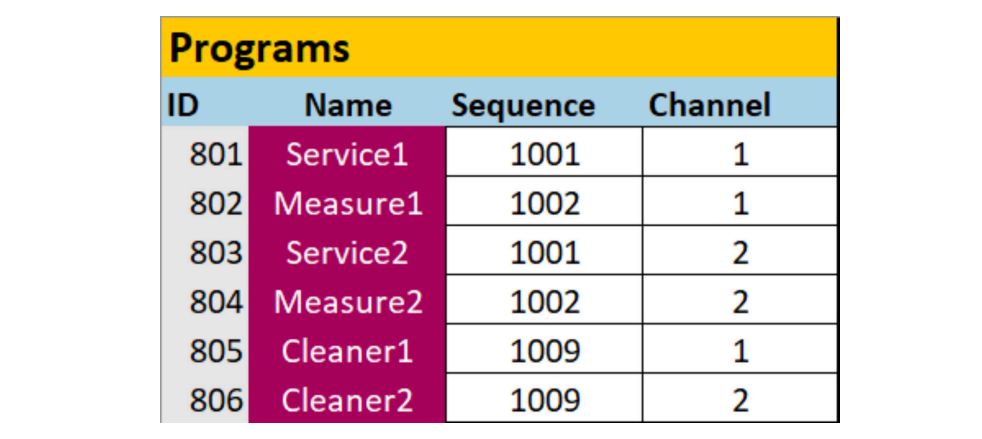

 *4 Programação na ferramenta de configuração*

### Parâmetros de entrada

*Informações do sistema*

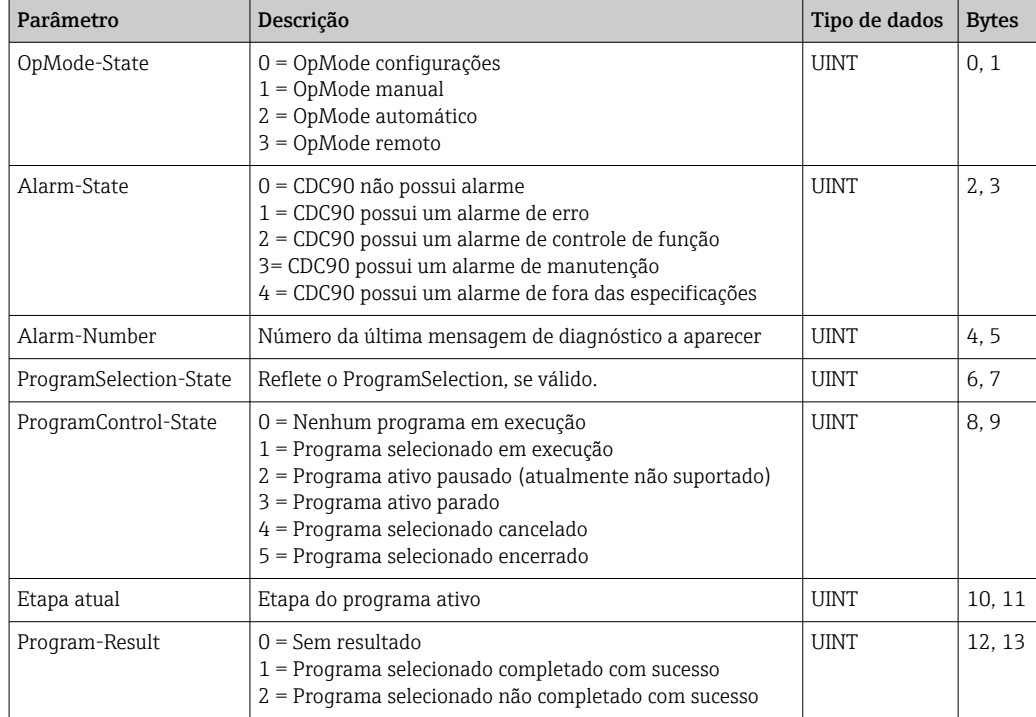

#### *Resultados da calibração*

Resultados de calibração para o ponto de medição 1 e para o ponto de medição 2:

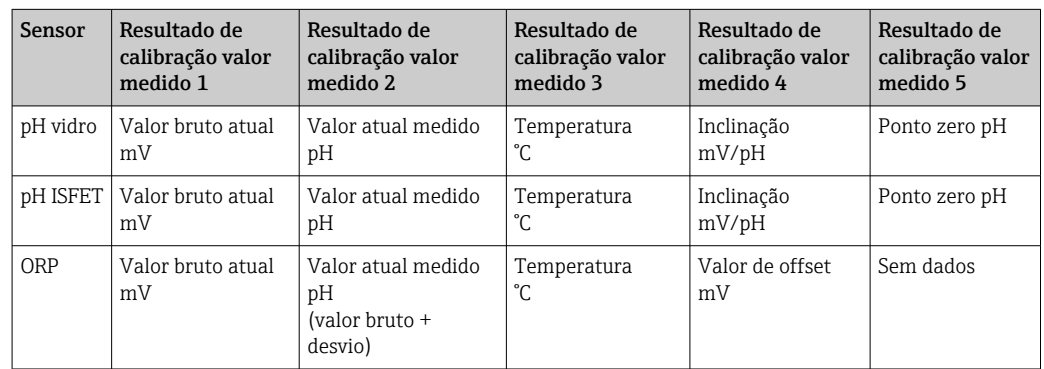

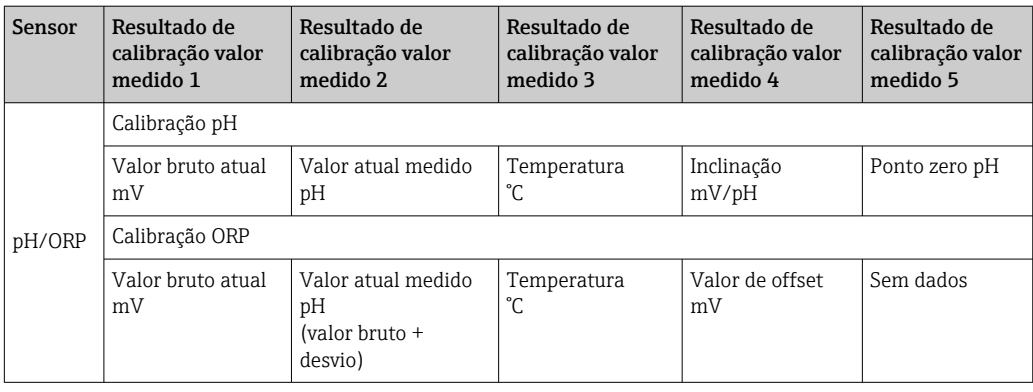

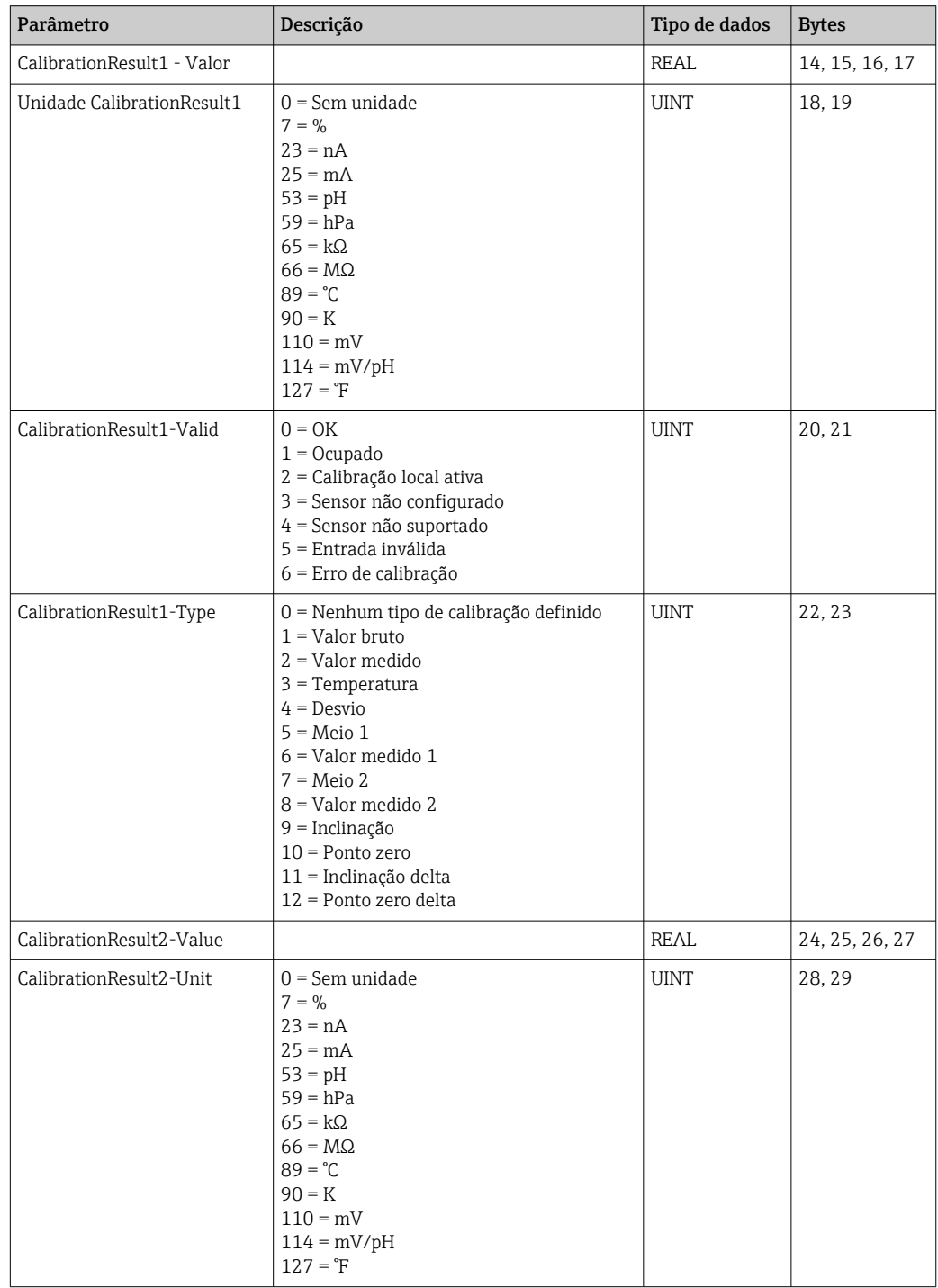

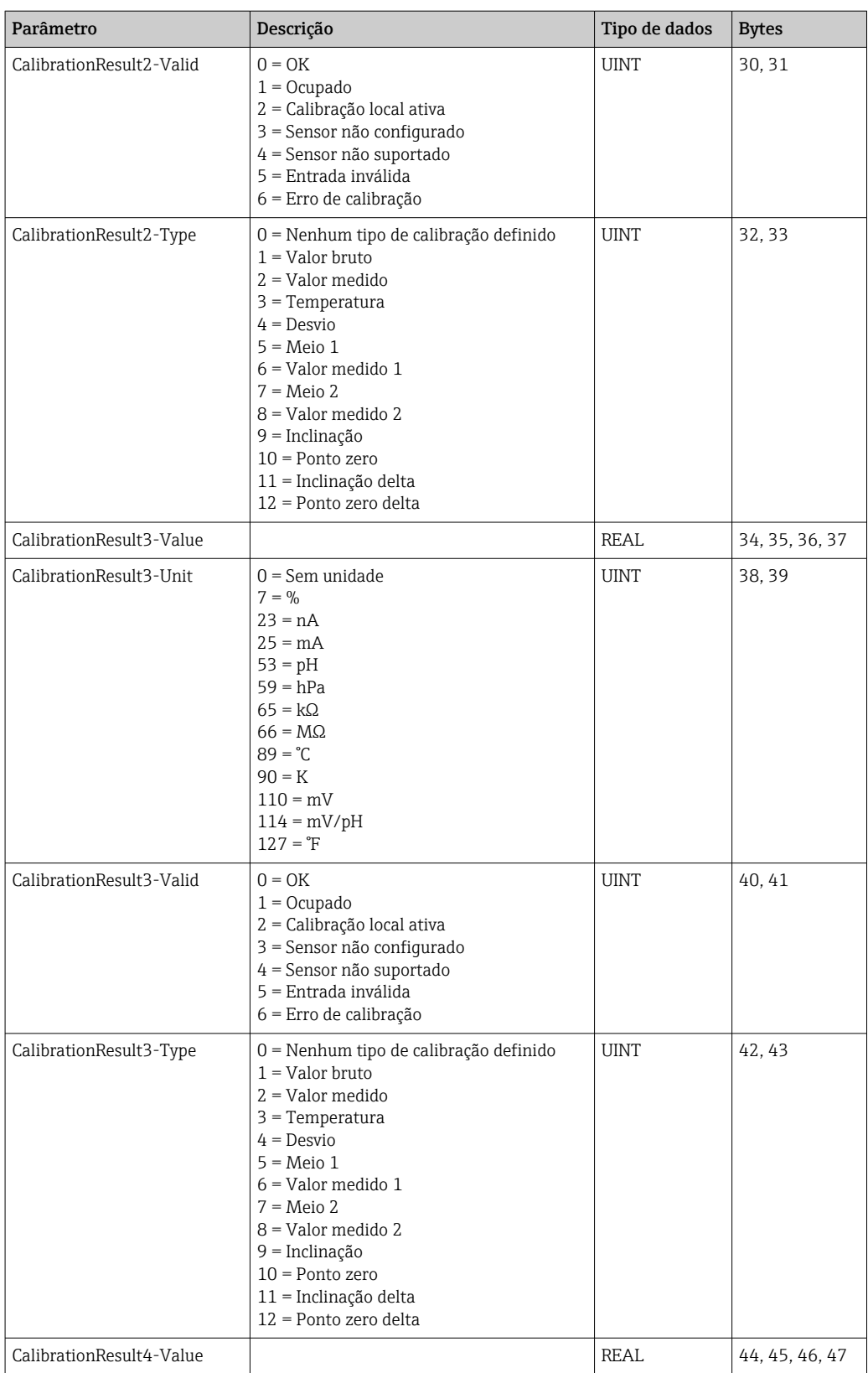

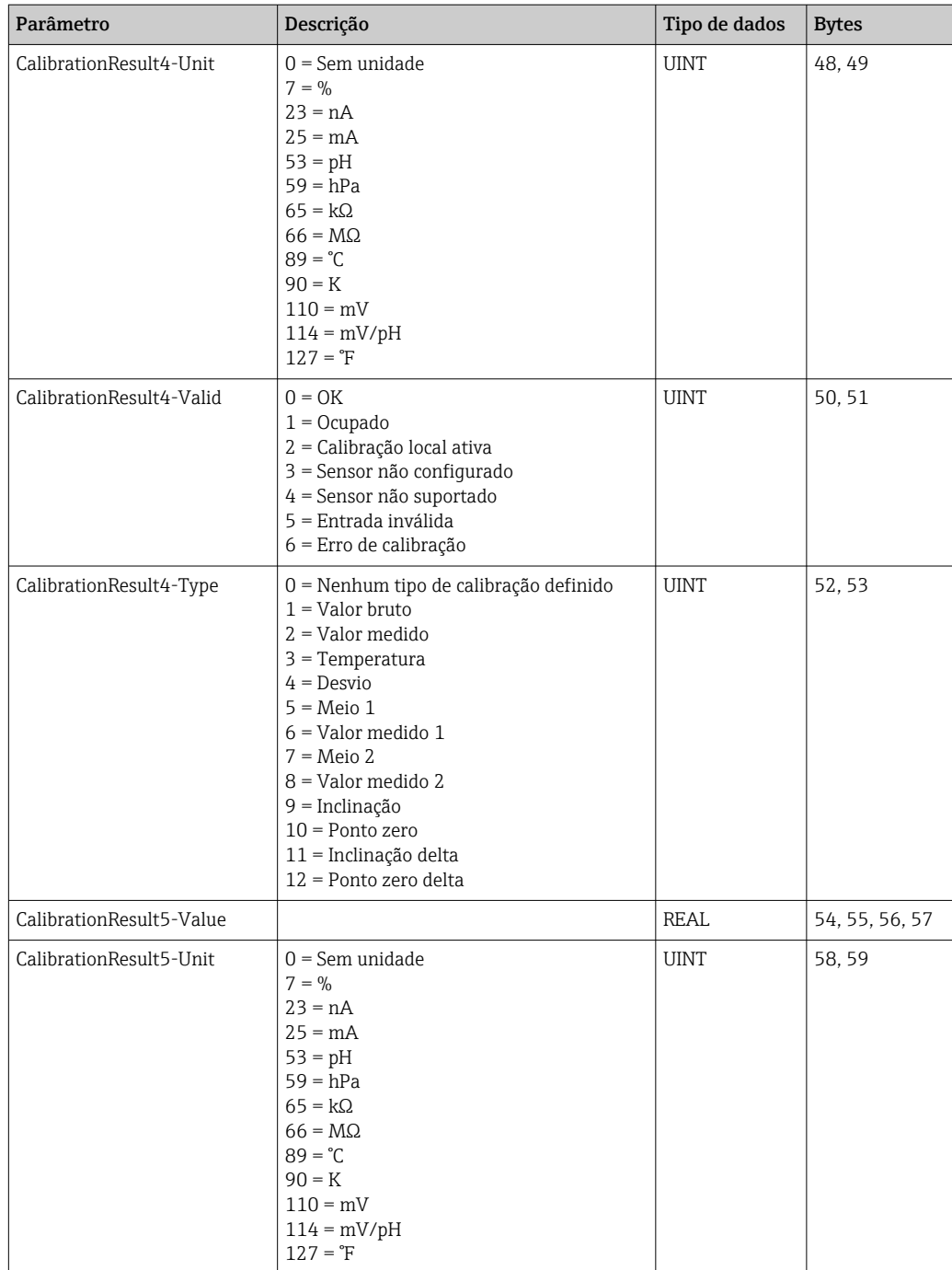

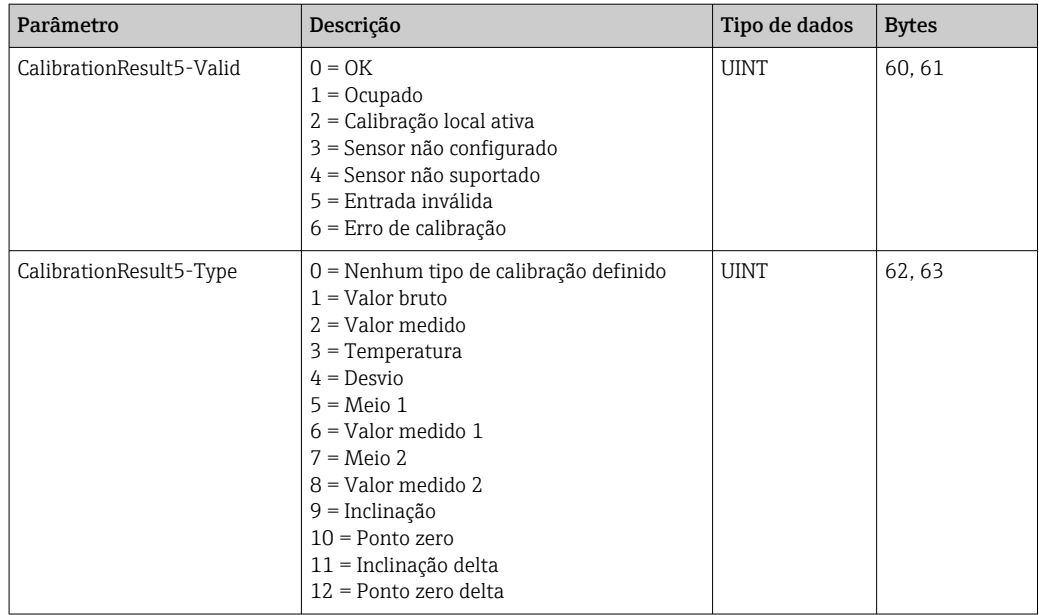

*Unidades de valor medido dos sensores*

Informações sobre o ponto de medição 1 e ponto de medição 2

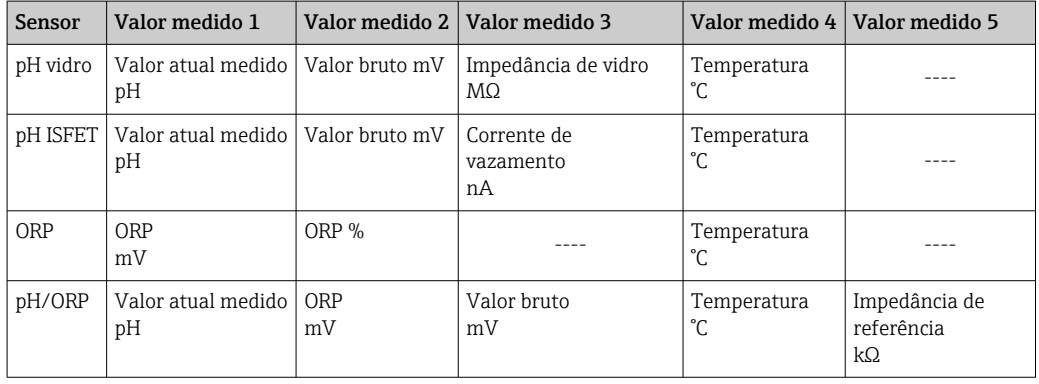

*Informações sobre o ponto de medição 1*

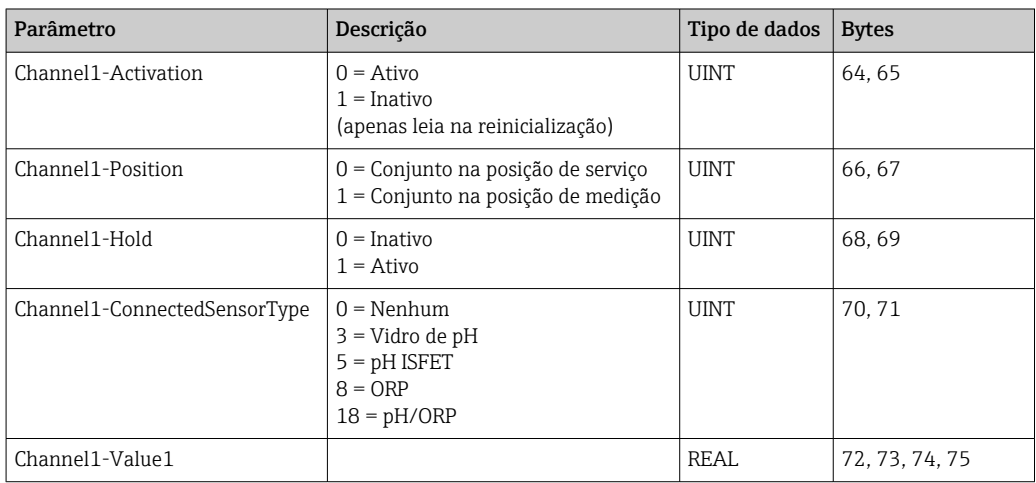

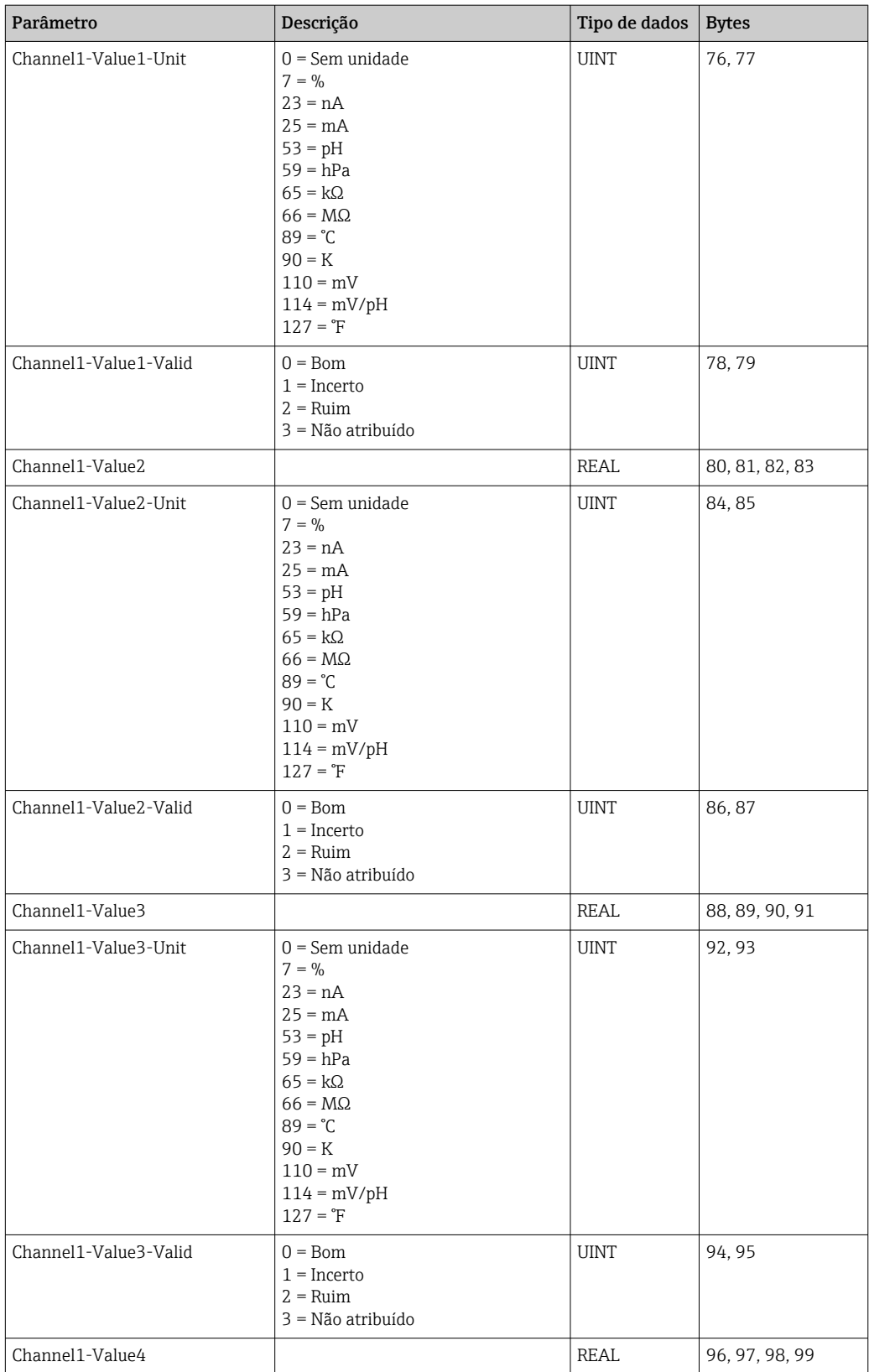

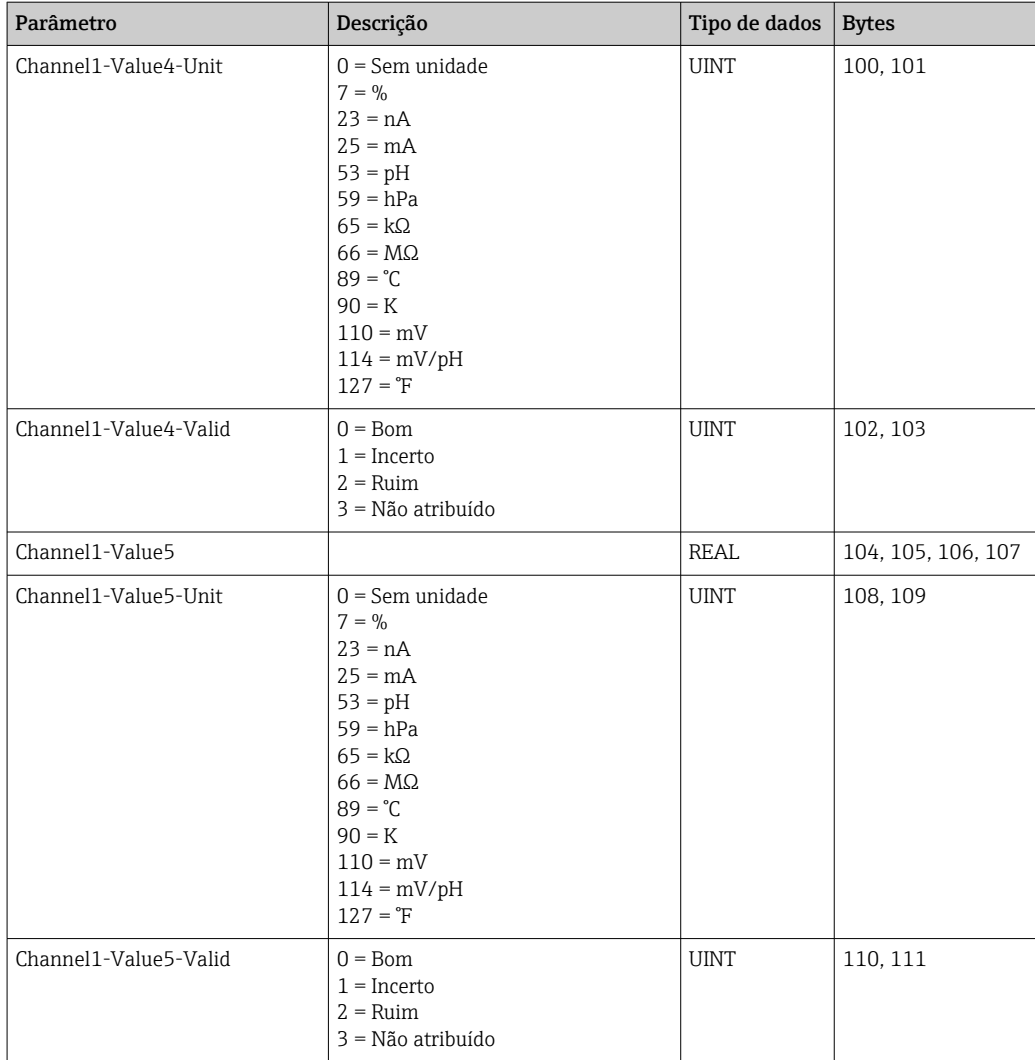

*Informações sobre o ponto de medição 2*

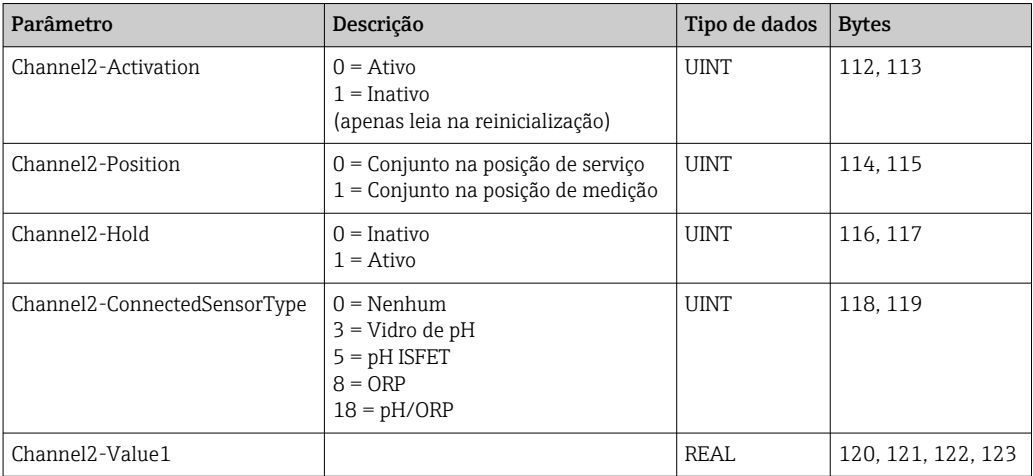

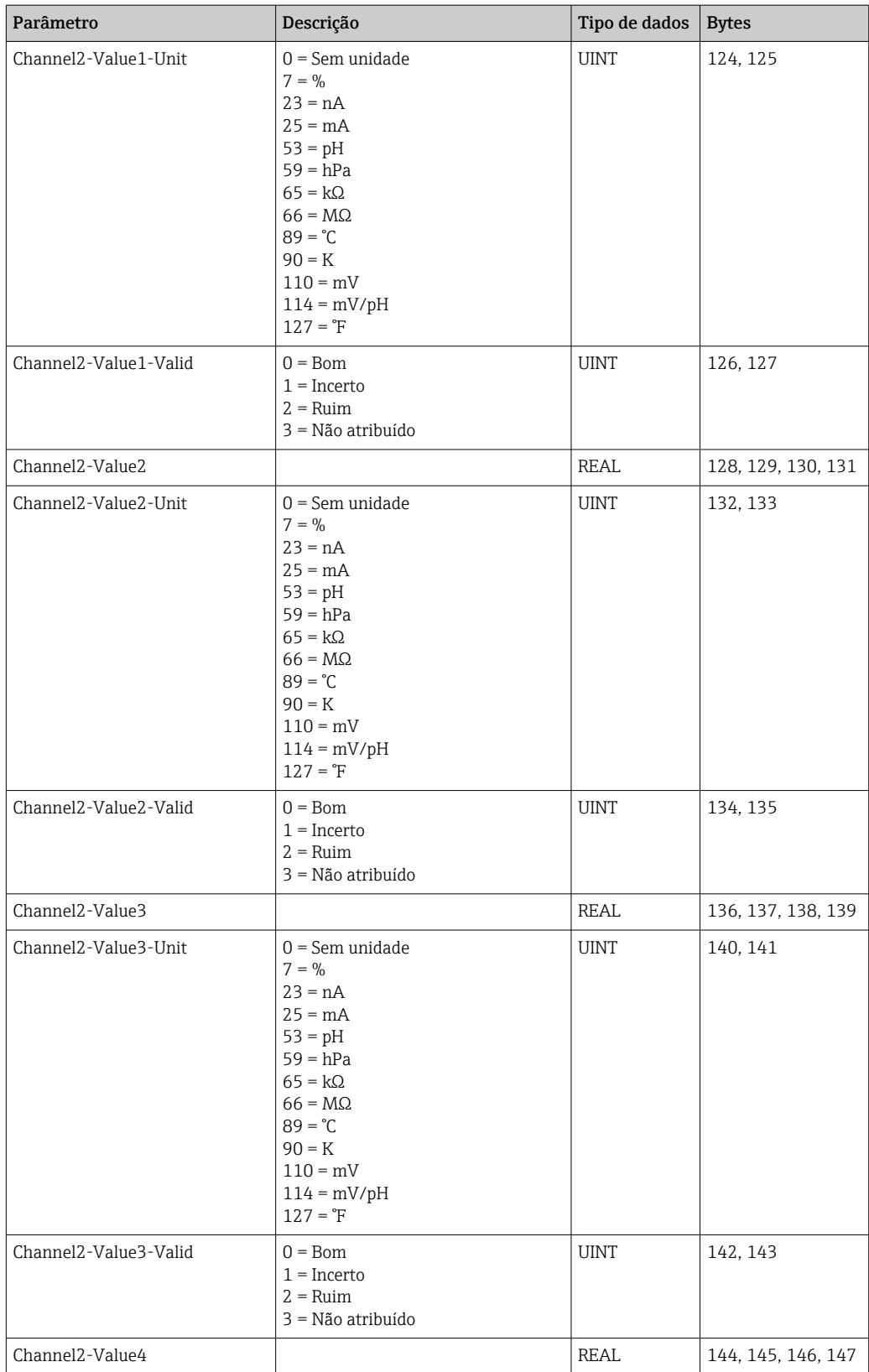

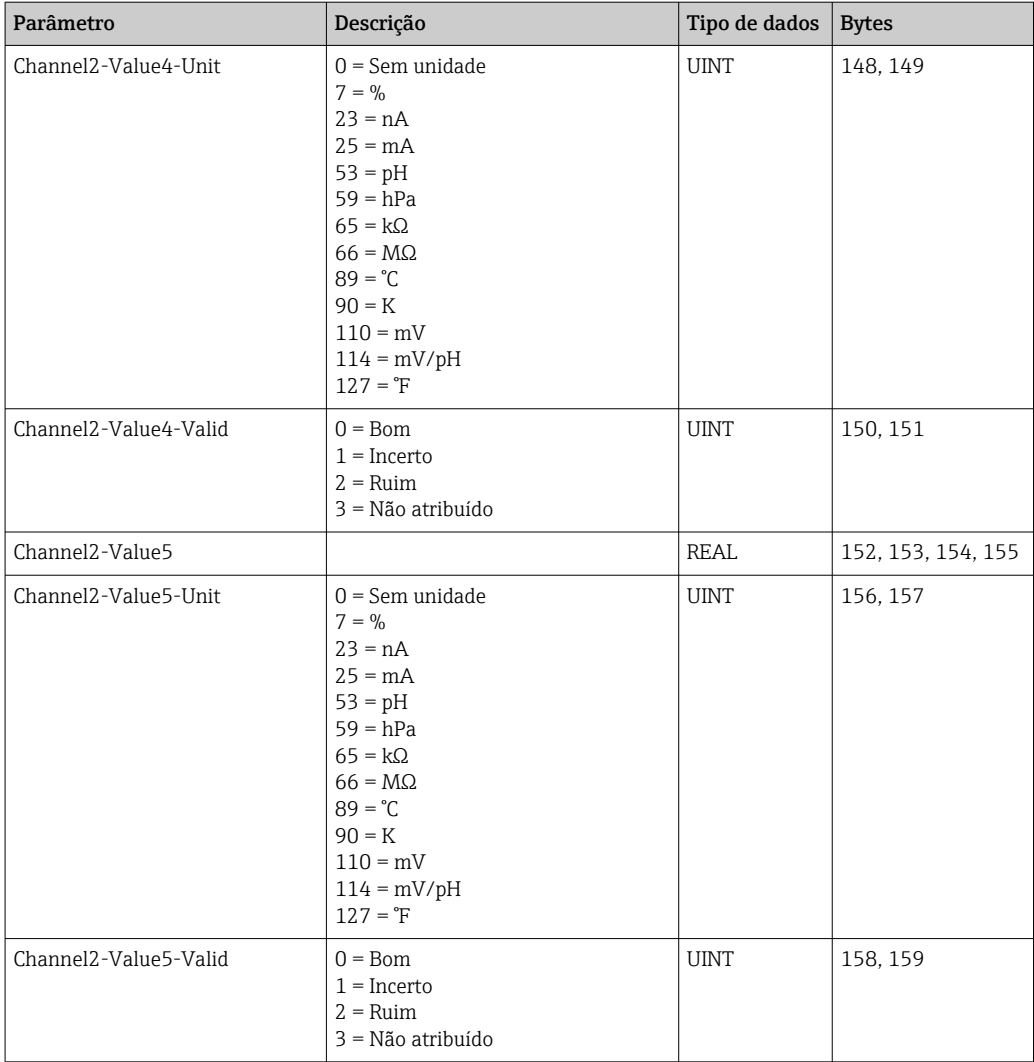

### *IO feedbacks*

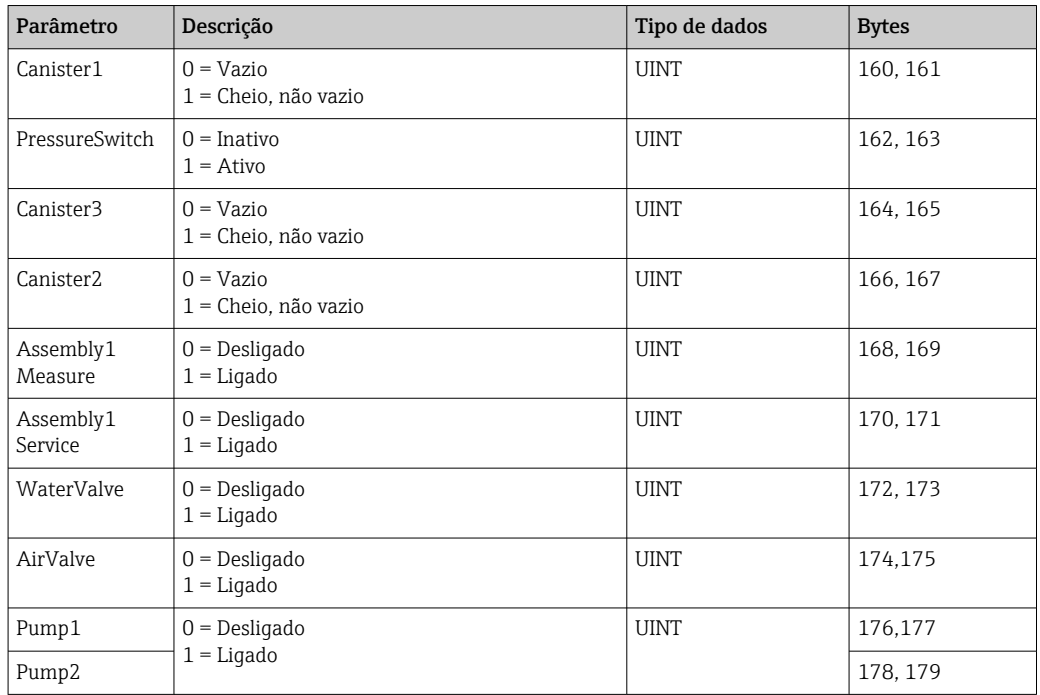

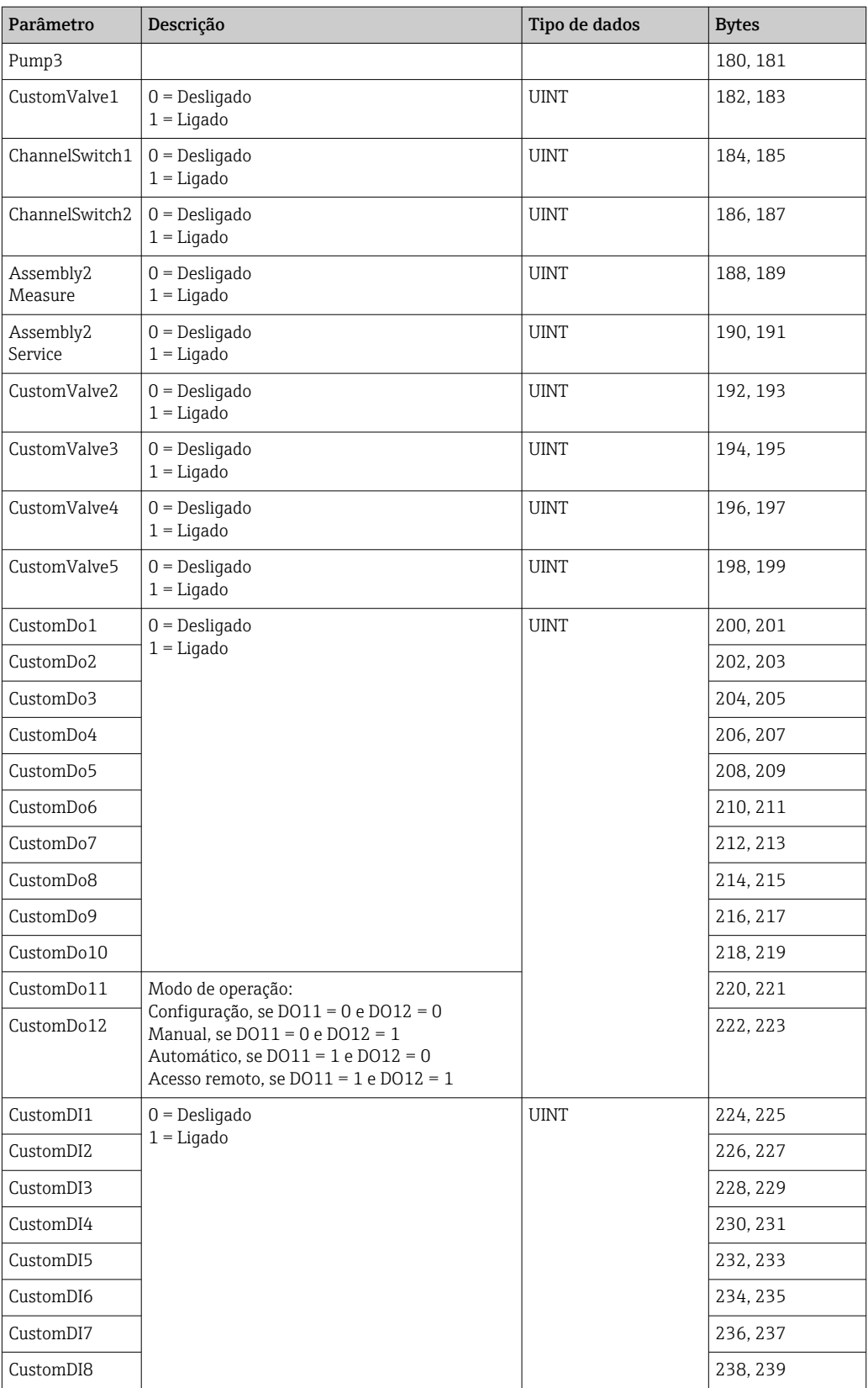

### *Nome do equipamento*

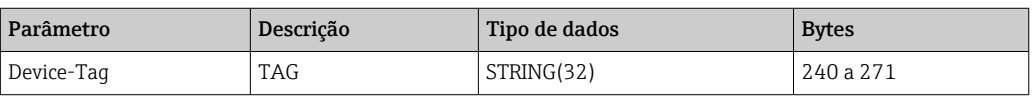

### *Informações do equipamento*

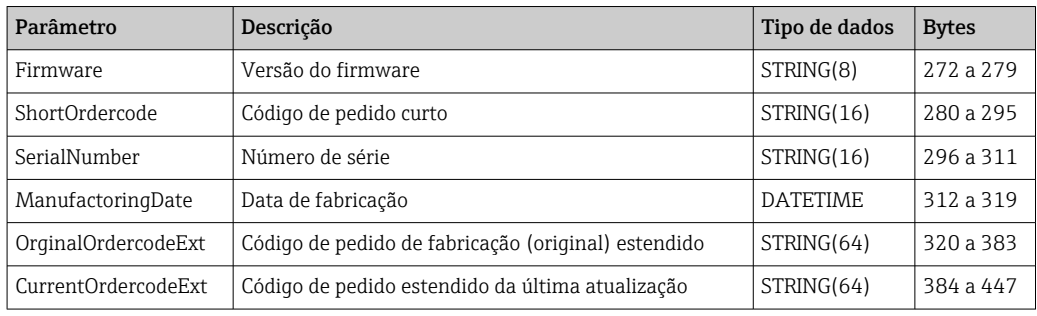

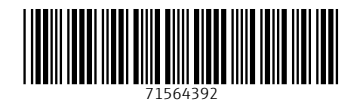

www.addresses.endress.com

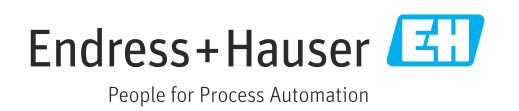